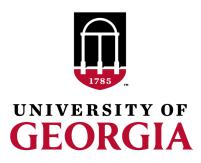

# Creation of genomic relationship matrices with preGSf90

Ignacio Aguilar INIA Uruguay Daniela Lourenco UGA USA

UGA TEAM, 08/2019

## Genomic Relationship Matrix - G

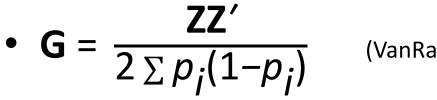

(VanRaden, 2008)

- Z = matrix for SNP marker
- Dimension of Z= n\*p
- n animals

p markers

- **Genotype Codes**
- 0 Homozygous
- 1 Heterozygous
- 2 Homozygous
- 5 No Call (Missing)

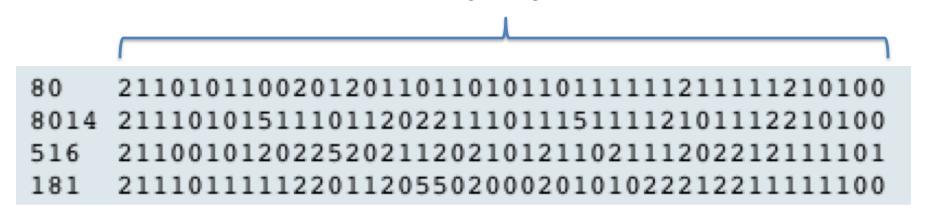

SNP file

#### HOW TO: Creation of Genomic Matrix

- Read SNP marker information => M212..010..

- Get 'means' to center
  - Calculate allele frequency from observed genotypes ( $p_i$ )
  - $p_i = sum(SNPcode_i)/2n$
- Centered matrix  $\mathbf{Z} = \mathbf{M} 2\mathbf{P}$
- $\mathbf{G} = \frac{\mathbf{Z}\mathbf{Z}'}{2\sum p_i(1-p_i)}$

(VanRaden, 2008)

#### Creation of Genomic matrix

- Issues
  - Large number of genotyped individuals
  - Large number of SNP markers
  - Matrix multiplication ~ cost n^2 \* p
- Large amount of data put in (cache) memory to do matrix multiplication for each pair of animals and indirect memory access (center)

## PreGSf90

- Interface program to the genomic module to process the genomic information for the BLUPF90 family of programs
- Besides Quality Control of SNP information:
- Efficient methods
  - creation of the genomic relationship matrix, relationship based on pedigree
  - Inverse of relationship matrices

#### PreGSf90

• Created to construct the matrices using in ssGBLUP

$$\mathbf{H}^{-1} = \mathbf{A}^{-1} + \begin{bmatrix} \mathbf{0} & \mathbf{0} \\ \mathbf{0} & \mathbf{G}^{-1} - \mathbf{A}_{22}^{-1} \end{bmatrix}$$
$$\mathbf{G} \qquad \mathbf{G}^{-1}$$
$$\mathbf{A}_{22} \qquad \mathbf{A}_{22}^{-1}$$
$$\mathbf{G}^{-1} - \mathbf{A}_{22}^{-1}$$

### PreGSf90

- Compute statistics for the matrices
  - Means, Var, Min, Max
  - Correlations between diagonals
  - Correlations for off-diagonals
  - Correlations for the full matrices
  - Regression coefficients

## Input files

- Same parameter file as for all BLUPf90 programs
  - But with "OPTION SNP\_file xxxx"
  - Turns on the genomic module
- SNP file (marker information)
- Cross Reference file for renumber ID

   Links genotypes files with codes in pedigree, etc.
- Pedigree file
- Map file (optional)

## OPTIONS – preGS90 parameter file

• PreGSF90

 – controled by adding OPTION commands to the parameter file

- OPTION SNP\_file marker.geno.clean
- Read 2 files:
  - marker.geno.clean
  - marker.geno.clean.XrefID (created by renumf90)

### Genomic Matrix default options

•  $\mathbf{G} * = \frac{\mathbf{Z}\mathbf{Z}'}{2\sum p_i(1-p_i)}$  (Var

(VanRaden, 2008)

• With:

Z centered using allele frequencies estimated from SNP

- $\mathbf{G} = \mathbf{G}^* 0.95 + \mathbf{A}_{22}^* 0.05$  (to invert)
- Tuning of **G** (see Vitezica et al., 2011)
  - Adjust **G** to have mean of diagonals and off-diagonals equal to  $\mathbf{A}_{22}$

## **Genomic Matrix Options**

- OPTION which freq x
  - 0: read from file *freqdata* or other specified
  - 1:0.5
  - 2: current calculated from genotypes (default)
- OPTION FreqFile file
  - Reads allele frequencies from a file
- OPTION maxsnp x
  - Set the maximum length of string for reading marker data from file => BovineHD chip

# Options for Blending G and A<sub>22</sub>

- OPTION AlphaBeta *alpha beta* G = alpha\*G + beta\*A
- OPTION tunedG x
  - 0: no adjustment
  - 1: mean(diag(G))=1, mean(offdiag(G))=0
  - 2: mean(diag(G))=mean(diag(A)), mean(offdiag(G))=mean(offdiag(A)) (default)
  - 3: mean(G)=mean(A)
  - 4: Use Fst adjustment. Powell et al. (2010) & Vitezica et al. (2011)

$$\rho = \frac{1}{n^2} \left( \sum_i \sum_j A_{22\,i,j} - \sum_i \sum_j G_{i,j} \right) \qquad G^* = (1 - \rho/2) G + 11' \rho$$

## **Storing and Reading Matrices**

To save our 'raw' genomic matrix:

- OPTION saveG [all]
  - If the optional *all* is present all intermediate G matrices will be saved!!!

or its inverse

- OPTION saveGInverse
  - Only the final matrix G, after blending, scaling, etc.
     is inverted !!!

# Storing with Original IDs

- Some matrices could be stored in text files with the original IDs extracted from *renaddxx.ped* created by the RENUMF90 program (col #10)
- For example:
  - OPTION saveGOrig
  - OPTION saveDiagGOrig
  - OPTION saveHinvOrig
- Values
  - origID\_i, origID\_j, val

#### Genomic Matrix - Population structure

OPTION plotpca

Plot first two principal components to look for stratification in the population.

OPTION extra\_info\_pca file col

Reads from file the column col to plot with different colors for different classes.

#### Genomic Matrix - Population structure

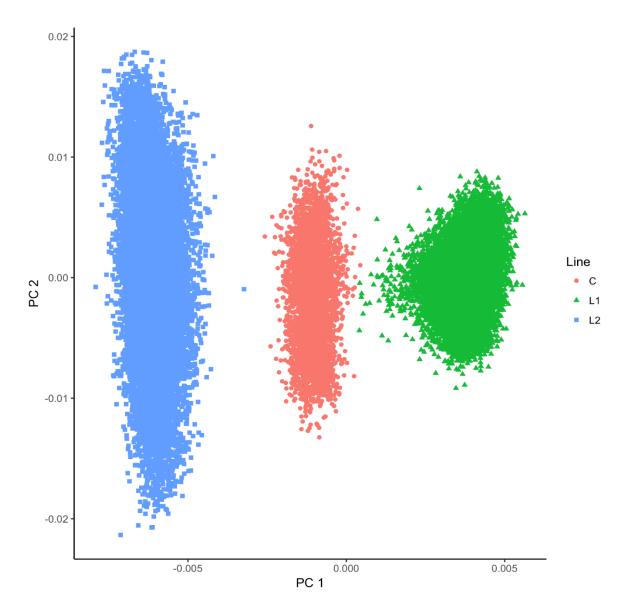

## Creation of 'raw' genomic matrix 'GBLUP'

- Tricks:
- Use dummy pedigree
  - 100 200
- Change blending parameters
   OPTION AlphaBeta 0.99 0.01
- No adjustment for compatibility with A<sub>22</sub>
   OPTION tunedG 0

#### G = 0.99\*G + 0.01\*I

## PreGSf90 inside BLUPF90 ??

- Almost all programs from BLUPF90 support creation of genomic relationship matrices
- OPTION SNP\_file xxxx

- Why preGSF90 ?
  - Same genomic relationship matrix for several models, traits, etc. Just do it once and store GimA22i

## Use in application programs

- Use renumf90 for renumbering and creation of XrefID and files SNP\_FILE marker.geno
- Run preGSf90 with quality control, saving clean files
  - Option 1:

run preGSf90 with clean files (program saves **GimA22i**) run blupf90 with option to read **GimA22i** from the file

– Option 2:

run blupf90 with clean files